## Создание вопроса «Числовой ответ»

**Автор инструкции:** Наумов Алексей Владимирович, начальник учебной части – заместитель начальника кафедры «Танковые войска», доцент кафедры «Колесные и гусеничные машины», слушатель программы повышения квалификации «Создание системы тестов в СДО Moodle».

Тип вопросов для тестирования «Числовой ответ» позволяет сравнивать числовые ответы с несколькими заданными вариантами с учетом единиц измерения. Возможен и учет допустимых погрешностей.

1. Выберите тип вопроса – «Числовой ответ»

2. Дайте вопросу описательное название – это позволит вам идентифицировать его в банке вопросов.

3. Введите вопрос в поле «Текст вопроса». Если вы хотите добавить картинку к вопросу, выберите изображение для отображения.

4. Установите «Балл по умолчанию» – максимальную оценку за правильный ответ на этот вопрос.

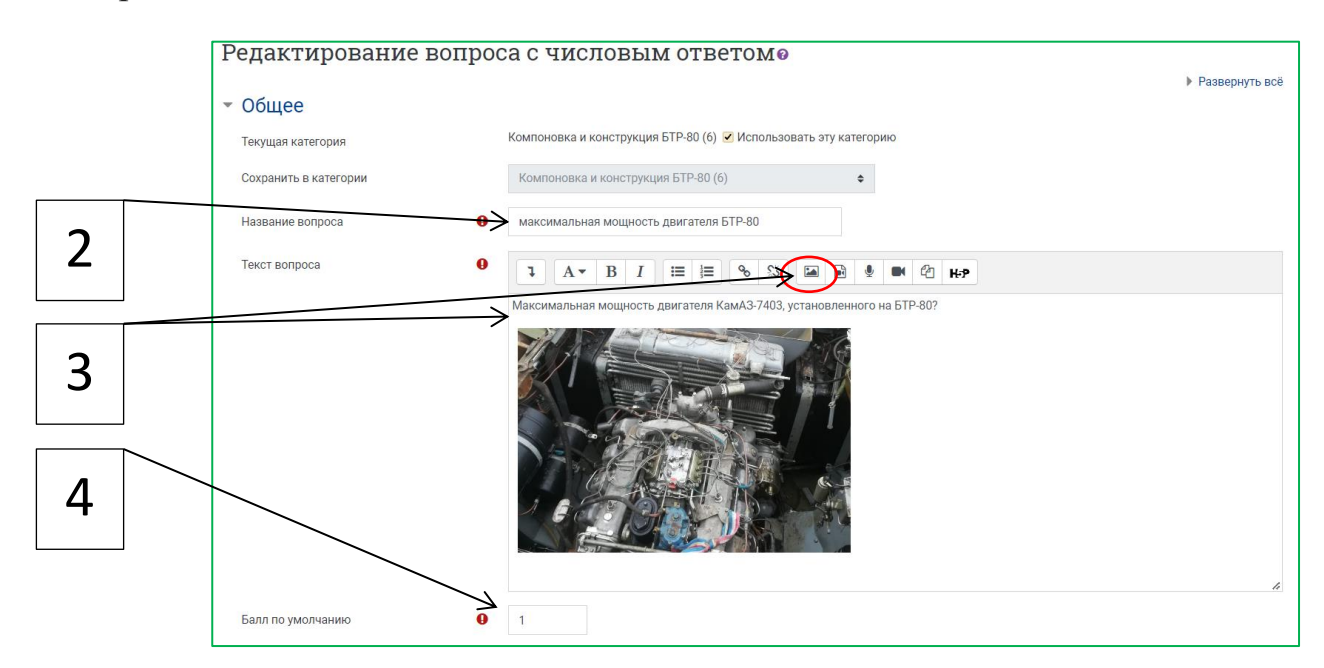

5. Введите варианты **правильного** (оценка **100%**) и **неправильных** (**Пусто**) ответов обучающихся;

6. Введите допустимую **погрешность** для этого ответа. Это диапазон выше или ниже ответа, который *Moodle* примет как совпадающий. Например, правильный ответ равен 191, но если ваша допустимая ошибка равна 1, то вы также примете 190 или 192 в качестве правильных ответов;

7. При необходимости добавьте обратную связь (Общий отзыв к вопросу/ Отзыв к варианту ответа). Это текст, который отображается обучающемуся после ответа на вопрос;

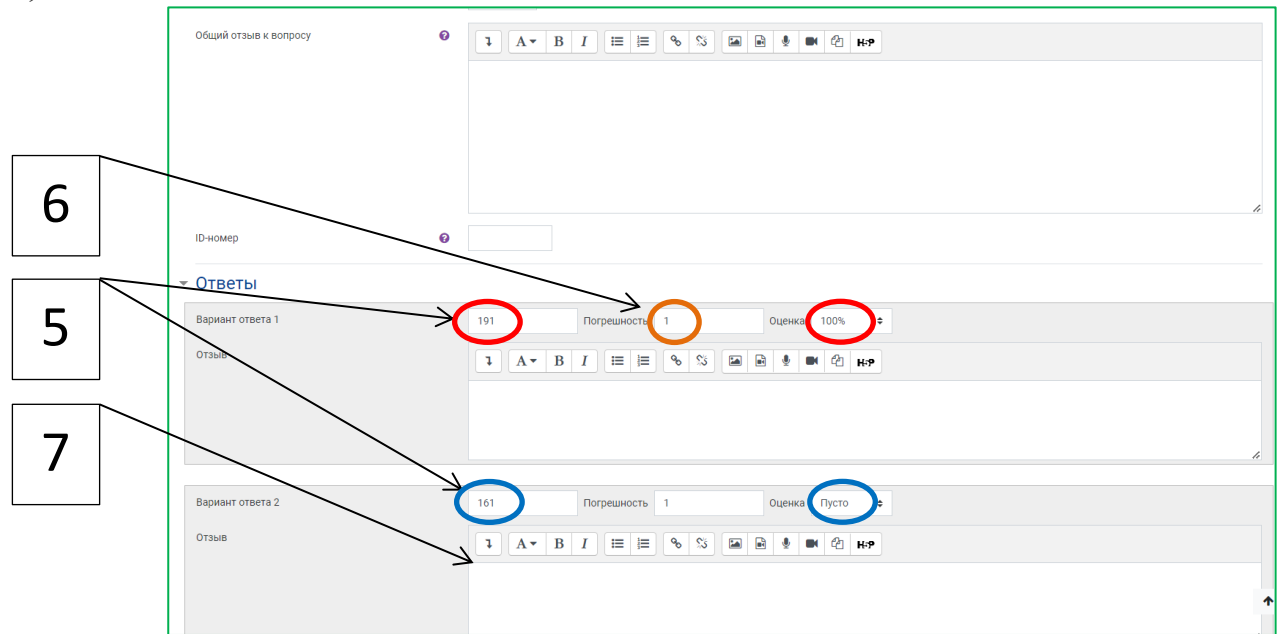

## 8. Оперирование с размерностью

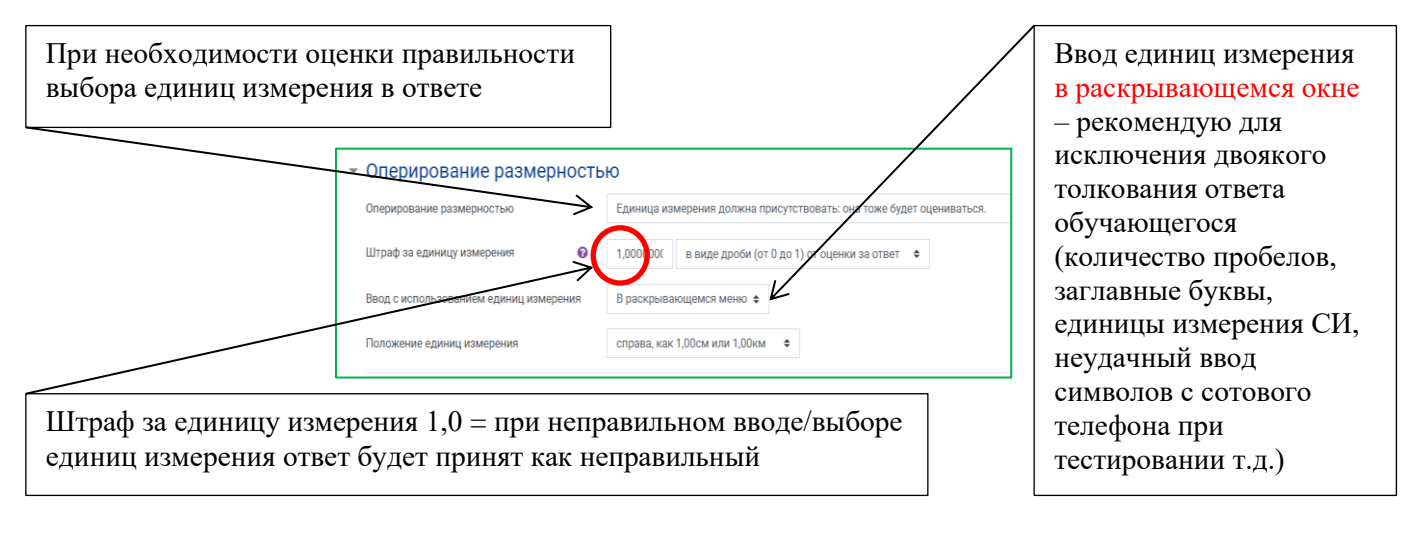

## 9. Единицы измерения

Вы можете указать множитель. Итак, если ваш основной ответ был 191 с единицей (размерностью) кВт, вы также можете добавить единицу (размерность) Вт с множителем 1000.

Это означает, что ответы "191" или "191000" будут отмечены как правильные с учетом правильного выбора единиц измерения (см. п.8 штраф). Обратите внимание, что принятая погрешность также умножается, поэтому допустимая погрешность в 1 кВт («в обе стороны» от правильного ответа) превратится в погрешность в 1000 Вт (см. п. 6).

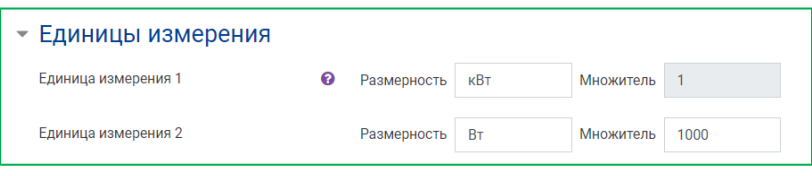

Таким образом, вопрос теста настроен:

- диапазон правильных ответов: (190…192) кВт или (190000 … 192000) Вт
- знание единиц измерения влияет на правильность ответа
- единицы измерения выбираются обучающимся из выпадающего списка

Дальнейшее редактирование вопроса – в соответствии с ранее изученным материалом.

Нажмите «Сохранить изменения», чтобы добавить вопрос в категорию.

Рекомендую воспользоваться функцией предварительного просмотра вопроса для проверки корректности проведенных настроек.